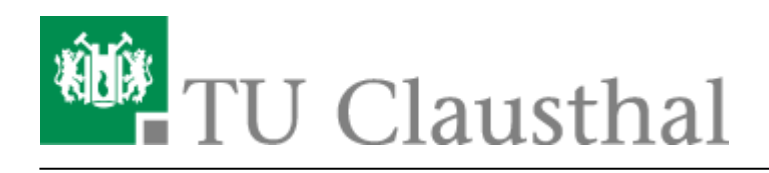

## **Kategorie: Studierende**

Hier finden sich Anleitungen zu Diensten, die für Studierende gedacht sind:

## **Grundlegende Informationen für Studierende zu unseren Diensten**

- • [\[EN\] VPN Virtual Private Network](https://doku.tu-clausthal.de/doku.php?id=netzwerk_und_internet:vpn:virtual_private_network:start)
- • [\[EN\] Wi-Fi eduroam](https://doku.tu-clausthal.de/doku.php?id=netzwerk_und_internet:en_wi-fi_eduroam:start)
- • [Applikationsserver und Compute-Cluster](https://doku.tu-clausthal.de/doku.php?id=infrastruktur:applikationsserver:start)
- • [Chat: Matrix an der TU Clausthal](https://doku.tu-clausthal.de/doku.php?id=e-mail_und_kommunikation:matrix-chat:start)
- • [Druckdienste](https://doku.tu-clausthal.de/doku.php?id=infrastruktur:drucken:start)
- • [Neu an der TUC? Herzlich willkommen!](https://doku.tu-clausthal.de/doku.php?id=new_tucuser)
- • [Sync & Share \(TUCloud / Academic Cloud\)](https://doku.tu-clausthal.de/doku.php?id=speicherdienste:sync-und-share:start)
- • [VPN Virtual Private Network](https://doku.tu-clausthal.de/doku.php?id=netzwerk_und_internet:vpn:start)
- • [Wi-Fi eduroam WLAN](https://doku.tu-clausthal.de/doku.php?id=netzwerk_und_internet:campus-wlan_wituc_eduroam:start)
- • [Öffentliche Netzlaufwerke/Shares](https://doku.tu-clausthal.de/doku.php?id=speicherdienste:netzlaufwerke:start)

## **Alle als für Studierende relevant markierten Seiten**

- • [\[EN\] Moodle tips for students' application](https://doku.tu-clausthal.de/doku.php?id=multimedia:moodle:for_students)
- • [\[EN\] OpenVPN® with Windows](https://doku.tu-clausthal.de/doku.php?id=netzwerk_und_internet:vpn:virtual_private_network:openvpn_with_windows)
- • [\[EN\] Print on Windows 10](https://doku.tu-clausthal.de/doku.php?id=infrastruktur:drucken:en_print_on_win10)
- • [\[EN\] Using eduroam on Android devices](https://doku.tu-clausthal.de/doku.php?id=netzwerk_und_internet:en_wi-fi_eduroam:seitentitel)
- • [\[EN\] Using eduroam on iOS devices \(iPhone / iPad\)](https://doku.tu-clausthal.de/doku.php?id=netzwerk_und_internet:en_wi-fi_eduroam:using_eduroam_on_ios_devices_iphone_ipad)
- • [\[EN\] Using eduroam on Ubuntu 22.04 LTS](https://doku.tu-clausthal.de/doku.php?id=netzwerk_und_internet:en_wi-fi_eduroam:using_eduroam_on_ubuntu)
- • [\[EN\] Using eduroam on Windows devices](https://doku.tu-clausthal.de/doku.php?id=netzwerk_und_internet:en_wi-fi_eduroam:using_eduroam_on_windows_devices)
- • [\[EN\] Using eduroam with MacOS X](https://doku.tu-clausthal.de/doku.php?id=netzwerk_und_internet:en_wi-fi_eduroam:using_eduroam_with_macos_x)
- • [\[EN\] VPN Virtual Private Network](https://doku.tu-clausthal.de/doku.php?id=netzwerk_und_internet:vpn:virtual_private_network:start)
- • [\[EN\] Wi-Fi eduroam](https://doku.tu-clausthal.de/doku.php?id=netzwerk_und_internet:en_wi-fi_eduroam:start)
- • [Allgemeine Zugangsinformationen](https://doku.tu-clausthal.de/doku.php?id=netzwerk_und_internet:campus-wlan_wituc_eduroam:allgemeine-zugangsinfos)
- • [Applikationsserver und Compute-Cluster](https://doku.tu-clausthal.de/doku.php?id=infrastruktur:applikationsserver:start)
- • [Benutzerantrag](https://doku.tu-clausthal.de/doku.php?id=infrastruktur:benutzerverwaltung:benutzerantrag)
- • [Benutzerverwaltung](https://doku.tu-clausthal.de/doku.php?id=infrastruktur:benutzerverwaltung:start)
- • [Betriebsregelungen zum Wireless LAN der TU Clausthal](https://doku.tu-clausthal.de/doku.php?id=netzwerk_und_internet:campus-wlan_wituc_eduroam:betriebsregelung)
- • [Beurteilung der Strahlenbelastung durch WLAN-Access-Points](https://doku.tu-clausthal.de/doku.php?id=netzwerk_und_internet:campus-wlan_wituc_eduroam:beurteilung_der_strahlenbelastung)
- • [BigBlueButton mit Videokonferenzanlagen von Poly nutzen](https://doku.tu-clausthal.de/doku.php?id=multimedia:webkonferenzen_mit_bigbluebutton:bbb_mit_poly)
- • [Campus-Software](https://doku.tu-clausthal.de/doku.php?id=lizenzen_und_software:campus_software:start)

https://doku.tu-clausthal.de/doku.php?id=kategorien:studierende

Dieses Dokument stammt aus der Dokuwiki-Instanz mit dem Titel [RZ-Dokumentationen,](https://doku.tu-clausthal.de/) die vom [Rechenzentrum der](https://www.rz.tu-clausthal.de/) [Technischen Universität Clausthal](https://www.rz.tu-clausthal.de/) bereitgestellt wird.

- • [Chat: Matrix an der TU Clausthal](https://doku.tu-clausthal.de/doku.php?id=e-mail_und_kommunikation:matrix-chat:start)
- • [Creating and Managing Conferences with BigBlueButton](https://doku.tu-clausthal.de/doku.php?id=multimedia:web_conferences_with_bigbluebutton:create_conferences_in_bigbluebutton)
- • [Datenaustausch mit Cryptshare](https://doku.tu-clausthal.de/doku.php?id=e-mail_und_kommunikation:cryptshare)
- • [Datentransfer mit WinSCP](https://doku.tu-clausthal.de/doku.php?id=infrastruktur:applikationsserver:daten_transferieren)
- • [DFN-Terminplaner](https://doku.tu-clausthal.de/doku.php?id=sonstige_dienste:dfn-terminplaner)
- • [Digitale Handbücher des HERDT-Verlags](https://doku.tu-clausthal.de/doku.php?id=lehrunterstuetzung_und_lernmanagement:kursangebote:herdt-verlag)
- • [Druckdienste](https://doku.tu-clausthal.de/doku.php?id=infrastruktur:drucken:start)
- • [Drucken unter MacOS Big Sur](https://doku.tu-clausthal.de/doku.php?id=infrastruktur:drucken:drucken-macosx)
- • [Drucken unter Ubuntu 20.04](https://doku.tu-clausthal.de/doku.php?id=infrastruktur:drucken:drucken-ubuntu)
- • [Drucken unter Ubuntu 24.04 LTS](https://doku.tu-clausthal.de/doku.php?id=infrastruktur:drucken:drucken-ubuntu2024)
- • [Drucken unter Windows 10](https://doku.tu-clausthal.de/doku.php?id=infrastruktur:drucken:druckenunterwin10)
- • [Druckhinweise](https://doku.tu-clausthal.de/doku.php?id=infrastruktur:drucken:druckhinweise)
- • [eduroam mit Android nutzen](https://doku.tu-clausthal.de/doku.php?id=netzwerk_und_internet:campus-wlan_wituc_eduroam:wituc-zugangsanleitung_fuer_smartphones_mit_android)
- • [eduroam mit iOS \(iPhone / iPad\) nutzen](https://doku.tu-clausthal.de/doku.php?id=netzwerk_und_internet:campus-wlan_wituc_eduroam:iphone_mit_dem_wituc_verbinden)
- • [eduroam mit MacOS X nutzen](https://doku.tu-clausthal.de/doku.php?id=netzwerk_und_internet:campus-wlan_wituc_eduroam:macosx)
- • [eduroam mit Windows einrichten](https://doku.tu-clausthal.de/doku.php?id=netzwerk_und_internet:campus-wlan_wituc_eduroam:windows)
- • [FAQ BigBlueButton](https://doku.tu-clausthal.de/doku.php?id=multimedia:web_conferences_with_bigbluebutton:faq_about_bigbluebutton)
- • [FAQ Häufige Fragen](https://doku.tu-clausthal.de/doku.php?id=netzwerk_und_internet:campus-wlan_wituc_eduroam:faq)
- • [Fehlermeldungen](https://doku.tu-clausthal.de/doku.php?id=e-mail_und_kommunikation:fehlermeldungen:start)
- • [Formalia](https://doku.tu-clausthal.de/doku.php?id=formalia)
- • [Geräteverleih](https://doku.tu-clausthal.de/doku.php?id=geraeteverleih:start)
- • [Grafischer Zugang zum Applikationsserver per x2go-Client](https://doku.tu-clausthal.de/doku.php?id=infrastruktur:applikationsserver:nx_client)
- • [Import von Nutzer-Zertifikaten unter MacOS X](https://doku.tu-clausthal.de/doku.php?id=sonstige_dienste:ssl-zertifikate:nutzer-zertifikate:user-zert-import-macosx)
- • [Konferenzen in BigBlueButton erstellen und verwalten](https://doku.tu-clausthal.de/doku.php?id=multimedia:webkonferenzen_mit_bigbluebutton:konferenzen_erstellen)
- • [LDAP-Adressbuch](https://doku.tu-clausthal.de/doku.php?id=e-mail_und_kommunikation:ldap:start)
- • [Lizenzen und Software](https://doku.tu-clausthal.de/doku.php?id=lizenzen_und_software:start)
- • [Microsoft Outlook 2013 & 2016](https://doku.tu-clausthal.de/doku.php?id=e-mail_und_kommunikation:ldap:outlook_ldap_2013)
- • [Moderating a Web Conference](https://doku.tu-clausthal.de/doku.php?id=multimedia:web_conferences_with_bigbluebutton:moderate_a_web_conference)
- • [Moderation einer Webkonferenz](https://doku.tu-clausthal.de/doku.php?id=multimedia:webkonferenzen_mit_bigbluebutton:moderation_einer_webkonferenz)
- • [Moodle](https://doku.tu-clausthal.de/doku.php?id=multimedia:moodle:start)
- • [Moodle Tipps zur Bedienung für Studierende](https://doku.tu-clausthal.de/doku.php?id=multimedia:moodle:fuer_studierende)
- • [Mozilla Thunderbird](https://doku.tu-clausthal.de/doku.php?id=e-mail_und_kommunikation:ldap:ldap_thunderbird)
- • [Netzwerkfreigabe: Campussoftware](https://doku.tu-clausthal.de/doku.php?id=lizenzen_und_software:campus_software:netzlaufwerk:start)
- • [Netzwerknutzung](https://doku.tu-clausthal.de/doku.php?id=netzwerk_und_internet:netzwerknutzung:start)
- • [Netzwerknutzung in Seminar- u. Hörsälen](https://doku.tu-clausthal.de/doku.php?id=netzwerk_und_internet:netzwerknutzung:hoersaele_captive_portal)
- • [Neu an der TUC? Herzlich willkommen!](https://doku.tu-clausthal.de/doku.php?id=new_tucuser)
- • [NTP-Zeit-Server-Konfiguration unter MacOS X](https://doku.tu-clausthal.de/doku.php?id=sonstige_dienste:zeit-server_ntp:macosx)
- • [NTP-Zeit-Server-Konfiguration unter Windows](https://doku.tu-clausthal.de/doku.php?id=sonstige_dienste:zeit-server_ntp:windows)
- • [NTP-Zeitserver unter Linux nutzen](https://doku.tu-clausthal.de/doku.php?id=sonstige_dienste:zeit-server_ntp:linux)
- • [OpenVPN® mit Android](https://doku.tu-clausthal.de/doku.php?id=netzwerk_und_internet:vpn:openvpn_android)
- • [OpenVPN® mit iOS](https://doku.tu-clausthal.de/doku.php?id=netzwerk_und_internet:vpn:openvpn_ios)

https://doku.tu-clausthal.de/doku.php?id=kategorien:studierende

Dieses Dokument stammt aus der Dokuwiki-Instanz mit dem Titel [RZ-Dokumentationen,](https://doku.tu-clausthal.de/) die vom [Rechenzentrum der](https://www.rz.tu-clausthal.de/) [Technischen Universität Clausthal](https://www.rz.tu-clausthal.de/) bereitgestellt wird.

- • [OpenVPN® mit macOS](https://doku.tu-clausthal.de/doku.php?id=netzwerk_und_internet:vpn:openvpn_macos)
- • [OpenVPN® mit Ubuntu](https://doku.tu-clausthal.de/doku.php?id=netzwerk_und_internet:vpn:openvpn_ubuntu)
- • [OpenVPN® mit Windows](https://doku.tu-clausthal.de/doku.php?id=netzwerk_und_internet:vpn:openvpn_windows)
- • [PaperCut-Anmeldung an RICOH-Geräten](https://doku.tu-clausthal.de/doku.php?id=infrastruktur:drucken:anleitung_papercut_kopierer)
- • [Participating in a Web Conference](https://doku.tu-clausthal.de/doku.php?id=multimedia:web_conferences_with_bigbluebutton:participation_in_a_web_conference)
- • [Participating in a Web Conference via Telephone](https://doku.tu-clausthal.de/doku.php?id=multimedia:web_conferences_with_bigbluebutton:participation_via_telephone)
- • [Plugin für Stud.IP zu Einbindung von BigBlueButton](https://doku.tu-clausthal.de/doku.php?id=multimedia:webkonferenzen_mit_bigbluebutton:studip)
- • [Posterausdrucke](https://doku.tu-clausthal.de/doku.php?id=infrastruktur:drucken:poster)
- • [Presenting and Sharing in a Web Conference](https://doku.tu-clausthal.de/doku.php?id=multimedia:web_conferences_with_bigbluebutton:share_and_present_in_a_web_conference)
- • [Präsentieren in einer Webkonferenz](https://doku.tu-clausthal.de/doku.php?id=multimedia:webkonferenzen_mit_bigbluebutton:praesentieren_in_einer_webkonferenz)
- • [RZ-Dokumentationen](https://doku.tu-clausthal.de/doku.php?id=start)
- • [Sicherheitsempfehlungen zu E-Mail-Anhängen](https://doku.tu-clausthal.de/doku.php?id=it-sicherheit:sicherheitsempfehlungen)
- • [SSH Zugriff auf den Anwendungsserver](https://doku.tu-clausthal.de/doku.php?id=infrastruktur:applikationsserver:ssh_zugriff)
- • [Support mit TeamViewer](https://doku.tu-clausthal.de/doku.php?id=support:support_mit_teamviewer)
- • [Sync & Share \(TUCloud / Academic Cloud\)](https://doku.tu-clausthal.de/doku.php?id=speicherdienste:sync-und-share:start)
- • [Teilnahme an einer Webkonferenz](https://doku.tu-clausthal.de/doku.php?id=multimedia:webkonferenzen_mit_bigbluebutton:konferenzen_beitreten)
- • [Teilnahme an einer Webkonferenz per Telefon](https://doku.tu-clausthal.de/doku.php?id=multimedia:webkonferenzen_mit_bigbluebutton:teilnahme_per_telefon)
- • [TeX und LaTeX](https://doku.tu-clausthal.de/doku.php?id=lizenzen_und_software:freie_software:texlive)
- • [TUC-Adressbuch auf MacOS X](https://doku.tu-clausthal.de/doku.php?id=e-mail_und_kommunikation:ldap:ldap_macos)
- • [Vertraulicher \(sicherer\) Druck von Dokumenten](https://doku.tu-clausthal.de/doku.php?id=infrastruktur:drucken:vertrauliches-drucken)
- • [VPN Virtual Private Network](https://doku.tu-clausthal.de/doku.php?id=netzwerk_und_internet:vpn:start)
- • [Web Conferences with BigBlueButton \(BBB\)](https://doku.tu-clausthal.de/doku.php?id=multimedia:web_conferences_with_bigbluebutton:start)
- • [Webkonferenzen mit BigBlueButton \(BBB\)](https://doku.tu-clausthal.de/doku.php?id=multimedia:webkonferenzen_mit_bigbluebutton:start)
- • [Webmail-Zugang \(Outlook Web App\)](https://doku.tu-clausthal.de/doku.php?id=e-mail_und_kommunikation:exchange:webmail-zugang-owa:webmail-zugang-owa)
- • [Wi-Fi eduroam WLAN](https://doku.tu-clausthal.de/doku.php?id=netzwerk_und_internet:campus-wlan_wituc_eduroam:start)
- • [Zeitserver \(NTP\)](https://doku.tu-clausthal.de/doku.php?id=sonstige_dienste:zeit-server_ntp:start)
- • [Zugriff auf öffentliche Netzlaufwerke/Shares mit Windows](https://doku.tu-clausthal.de/doku.php?id=speicherdienste:netzlaufwerke:windows)
- • [Öffentliche Netzlaufwerke/Shares](https://doku.tu-clausthal.de/doku.php?id=speicherdienste:netzlaufwerke:start)
- • [Übertragen von Cash Guthaben](https://doku.tu-clausthal.de/doku.php?id=infrastruktur:drucken:uebertragen_von_cash_guthaben)

Direkt-Link: **<https://doku.tu-clausthal.de/doku.php?id=kategorien:studierende>**

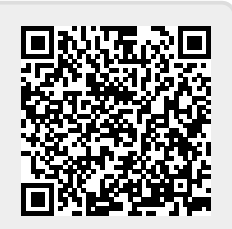

Letzte Aktualisierung: **11:46 12. June 2020**

https://doku.tu-clausthal.de/doku.php?id=kategorien:studierende Dieses Dokument stammt aus der Dokuwiki-Instanz mit dem Titel [RZ-Dokumentationen,](https://doku.tu-clausthal.de/) die vom [Rechenzentrum der](https://www.rz.tu-clausthal.de/) [Technischen Universität Clausthal](https://www.rz.tu-clausthal.de/) bereitgestellt wird.